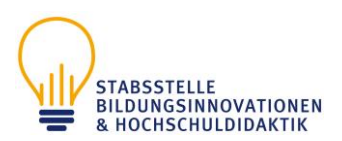

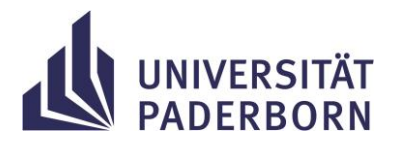

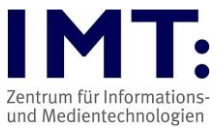

# **Checkliste: Schriftliche Online-Prüfungen für Lehrende**

# **Empfehlungen zum Vorgehen**

#### **Generelle Hinweise**

- Der\*die Prüfer\*in kann Online-Prüfungen sowohl in Räumlichkeiten der Universität als auch in universitätsfremden Räumlichkeiten (Distanzprüfung) durchführen (vgl. §2 Ordnung zur Regelung von Online-Prüfungen, bei Nennung von § sind diese immer auf die Ordnung bezogen).
- Den Prüfungskandidat\*innen wird in der Regel in den ersten drei Wochen der Vorlesungszeit, spätestens drei Wochen vor der Prüfung, von der\*dem jeweiligen Prüfenden im Campus Management System der Universität Paderborn oder in sonstiger geeigneter Weise bekannt gegeben, ob eine Prüfung als Online-Prüfung durchgeführt wird (§2).
- **Beantragen Sie rechtzeitig Ihren Prüfungskurs auf Prüfung@UPB, dem Prüfungsmoodle der Uni Paderborn.** Informationen zum Kursantrag finden Sie auf der Startseite von [https://pruefung.uni-paderborn.de/](https://hilfe.uni-paderborn.de/Digitale_Klausurablage)
- Der\*Die Prüfer\*in stellt eine ordnungsgemäße Einladung der Prüfungskandidat\*innen zur Prüfung sicher. Zu der Einladung gehört auch der Hinweis auf die Fundstelle der Informationen über die Verarbeitung personenbezogener Daten, die bei der für die Durchführung der Prüfung gewählten Software stattfindet (Links siehe unten) (§2).
- Beachten Sie die Hinweise der Hochschuldidaktik zur Durchführung von Online-Prüfungen (Erstellen von Tests) und benutzen Sie das IMT-HilfeWiki bei technischen Fragen (Links siehe unten).
- Schriftliche Prüfungsformate können unter Verwendung des Programms "Safe Exam Browser" (SEB) durchgeführt werden. Die Prüfung kann unter Online-Aufsicht durchgeführt werden. Bei Klausuren ist eine Online-Aufsicht durchzuführen (§5).
- Empfehlenswert ist das Angebot und die Durchführung einer **Probeprüfung**, um sich mit dem Ablauf einer digitalen Prüfung vertraut zu machen und eventuelle Probleme vorher zu erkennen.
- Kontrollieren Sie die Einstellungen Ihres Kurses mit einem Wechsel in die Teilnehmer\*innen-Rolle. Geben Sie sich dazu zusätzlich die Teilnehmer\*innen-Rolle in der Teilnehmer\*innen-Liste. Sind besondere technische Fähigkeiten der Studierenden notwendig, wie z.B. die Nutzung des SEB, eine zusätzliche Abgabe von handschriftlichen Notizen als PDF-Datei, ein benötigter Dateiupload? Informieren Sie Ihre Studierenden rechtzeitig darüber und üben Sie das Handling in einer Probeprüfung ein.
- Bei großen Gruppen, die gleichzeitig Tests durchführen, ist es von Vorteil, wenn Sie Ihre Prüfungszeiten dem IMT melden.
- Bitte halten Sie sich an die Prüfungszeiten, die Sie dem IMT gemeldet haben. Um Performance-Engpässen entgegen zu wirken, lassen Sie den Test bitte mindestens 10

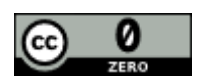

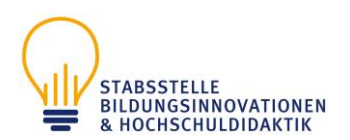

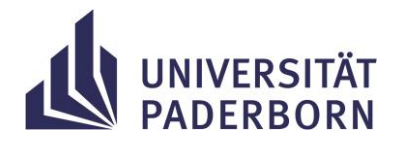

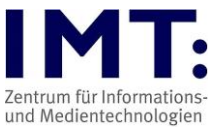

Minuten länger geöffnet als die eigentliche Testdauer und teilen Sie dies den Studierenden mit.

- Wenn Sie einzelne Tests hintereinander planen, dann sollten zwischen Testschließung des ersten Tests und Testöffnung des nächsten Tests 5-10 Minuten liegen.
- Bitte weisen Sie die Studierenden darauf hin, dass sich diese nicht erst kurz vor der Prüfung in Prüfungsmoodle einloggen. Die Anmeldung sollte bereits 10-15 Minuten vor Beginn der Prüfung erfolgen.
- Bei Distanzprüfungen: Der\*Die Prüfer\*in gibt den Prüfungskandidat\*innen bekannt, welche Notfall-/Hilfesysteme für persönliche Rückfragen und den Fall von technischen Problemen angeboten werden (z.B. telefonische Erreichbarkeit, Chatfunktion, separater Raum). Telefonische Erreichbarkeit hilft bei einem Internetausfall.
- Bei Distanzprüfungen: Die Aufsicht über ein Video-Audio-Konferenzsystem (Online-Aufsicht) erfolgt als Video- und ggf. als Audioübertragung. Die Prüfungskandidat\*innen sind verpflichtet, die Kamera- und Mikrofonfunktion von geeigneten technischen Endgeräten zu aktivieren, wobei im Regelfall der Oberkörper und ggf. die Stimme des\*der Prüfungskandidat\*in erkennbar sind (§6).
- Eigenständigkeitserklärung (§2 Abs.8) für die Prüfung anpassen und den Studierenden zur Verfügung stellen, findet sich im Anhand der Verordnung

# **Ein bis zwei Wochen vor der Prüfung**

- Stellen Sie sicher, dass Sie einen Prüfungskurs im Prüfungsmoodle beantragt haben.
- Geben Sie den Studierenden die Möglichkeit eine Probeklausur (Beispielfragen, die nichts mit dem Stoff zu tun haben müssen) durchzuführen, damit diese im System und im Kurs eingeloggt sind und die Funktionen testen können.
- Bei Distanzprüfungen: Sollte Zoom als Notfall-/Hilfesystem eingesetzt werden, um im Notfall, bei technischen Schwierigkeiten oder als Aufsicht etc., erreichbar zu sein, dann machen Sie sich vorher mit dem Programm vertraut.
- Stellen Sie die Prüfung im Prüfungsmoodle ein. Überprüfen Sie, dass die Prüfung entsprechend konfiguriert ist und erst zum Zeitpunkt der Prüfung für die Studierenden zugänglich ist (d.h. Prüfung verbergen, Testöffnung/-schließung setzen, Prüfungspasswort setzen).
- Testen Sie Ihre Klausur selber aus der Rolle der Studierenden (z.B. durch individuelle Freigabe für den Testuser).
- Kontrollieren Sie, ob alle Prüfungsteilnehmenden im Prüfungskurs sind. Falls nicht, tragen Sie diese nach oder bitten Sie diese, sich noch selbst einzuschreiben. Die Studierenden müssen sich bereits einmal im Prüfungsmoodle eingeloggt haben, um in dem System auffindbar zu sein.

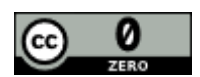

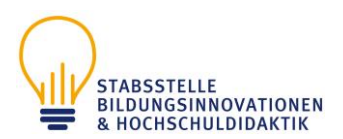

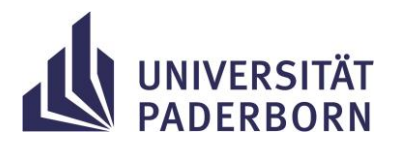

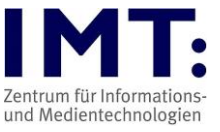

#### **Nach Planung des Prüfungstermins**

#### **Informieren Sie die Studierenden über folgende Punkte:**

- den Prüfungskurs und seine Erreichbarkeit
- Datum, Zeit, Dauer der Prüfung
- Inhalt/Frageformen/Format/geplanter Ablauf (z.B. Art der Aktivität: Aufgabe oder Test)
- Zugang zur Prüfung (wird die Prüfung im Kurs freigeschaltet, werden am Prüfungstag noch Informationen außerhalb des Prüfungsmoodles bereitgestellt?)
- Benötigte bzw. erlaubte Hilfsmittel (Bücher, Notizen, Taschenrechner, Tabellen, etc.)
- Bei Distanzprüfungen: die Notwendigkeit der Eigenständigkeitserklärung (§2 Abs. 8) und wie diese abgegeben werden soll (Vorlage am Anhang der Verordnung)
- Ggf. Information zur Authentifikation mittels Lichtbildausweis
- Ob die Studierenden ggf. handschriftliche Notizen zusätzlich hochladen müssen
- Regelung zu Verständnisfragen
- Ggf. Vorabinformationen zu Zoom als Notfall-/Hilfesystem
- Ggf. Notfallnummern und Mailadresse für Schwierigkeiten in der Prüfung (dieser Support liegt in Ihren Händen, da im IMT niemand entscheiden darf, wer Zugang zur Prüfung oder ggf. eine individuelle Verlängerung erhält)

### **Informieren Sie die Studierenden über deren technische Vorbereitungen:**

- Wird der Safe Exam Browser (legt fest welche Programme, Internetseiten geöffnet werden können) genutzt, dann Konfigurationsdatei bereitstellen und einen Test damit anbieten.
- Bei Prüfungen mit dem eigenen Computer: Überprüfung Laptop oder Computer, müssen Updates eingespielt werden?
- Bei Prüfungen mit dem eigenen Computer: möglichst neu starten, falls Sie normalerweise den Ruhemodus nutzen.
- Bei Prüfungen mit dem eigenen Computer: Funktionstüchtigkeit Tastatur/Maus/Mikrofon/Webcam/Akku-Laufzeit
- Bei Prüfungen am eigenen Computer: falls Studierende keinen eigenen Computer haben, können Geräte beim IMT ausgeliehen werden

Distanzprüfung: Überprüfung Internetverbindung (ggf. Nutzung von Ethernetkabel statt WLAN)

- Verteilen Sie den Link zur Checkliste "Schriftliche Online-Prüfungen für Studierende" an Ihre Prüfungsteilnehmenden
- Distanzprüfung: Falls sich Studierende melden, dass sie keine stabile Internetverbindung/ keinen Computer oder andere Hindernisse haben, muss den Studierenden ermöglicht werden, die Prüfung am Campus zu schreiben.

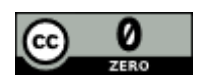

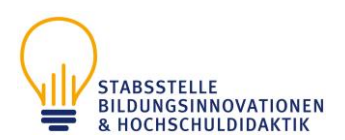

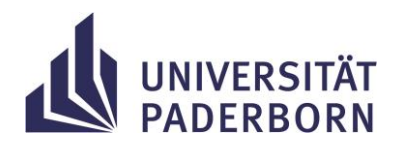

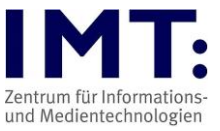

### **Tag vor der Prüfung**

• Testen Sie die Funktionsfähigkeit und Einsetzbarkeit der Prüfungstechnik

#### **Stellen Sie rechtzeitig allen Teilnehmenden diese Informationen bereit:**

- die URL zur Prüfung (die URL kopieren, welche im Browser angezeigt wird, wenn man im Kurs auf die Prüfung klickt), bzw. informieren Sie die Studierenden rechtzeitig über den Kurs im Prüfungsmoodle
- Distanzprüfungen: beim Einsatz von Video-Audio-Konferenzsystem die Zoom-Meeting-ID mitteilen und die Studierenden bitten, sich mindestens 10 Minuten vor Prüfungsbeginn und mit vollem Namen oder abgesprochenem Alias (Nachname, Vorname) einzuloggen, sowie Informationen zum generellen Vorgehen bei Problemen (Kontaktaufnahme zu Prüfer\*innen, Screenshots zum Belegen der Probleme, etc.)
- Informationen über die notwendigen Vorbereitungen (z.B. Identitätsprüfung der Teilnehmenden falls von den Prüfer\*innen gewünscht)
- Informationen zu Täuschungsversuchen und Vorgehen im Falle eines bemerkten Betrugs
- Information zum Vorgehen bei technischen Problemen
- Erinnerung an die Eigenständigkeitserklärung

# **Ggf. können Sie nochmals auf folgende Punkte aufmerksam machen:**

- Prüfung am eigenen Computer: Ist der Laptop/Computer am Strom angeschlossen bzw. reicht die Kapazität des Akkus?
- Distanzprüfung: Ist die VPN-Verbindung zur Universität Paderborn ausgeschaltet?
- Liegen die Informationen zum Notfall-/Hilfesystem bereit?
- Liegen die erlaubten Hilfsmittel bereit?
- Distanzprüfung: Haben sie sich eine störungsfreie Umgebung geschaffen?
- Liegen Getränke und Snacks bereit?

### **Tag der Prüfung / Während der Prüfung**

- Falls Sie den Test mittels Passwortes gesichert haben, teilen Sie den Studierenden das Passwort mit oder entfernen Sie es aus den Testeinstellungen.
- Haben Sie die Prüfungsaufgabe ausgeblendet, blenden Sie diese ein (entfällt, wenn Sie mit einer Datumsfreigabe in den Voraussetzungen gearbeitet haben).
- Loggen Sie sich im Prüfungsmoodle ein, ggf. können Sie den Test aus Studierendensicht starten, um zu sehen, ob alles funktioniert (dazu müssen Sie im Kurs neben der Dozent\*innen-Rolle auch die Teilnehmenden-Rolle besitzen).
- Achten Sie auf mögliche Fragen zu Unklarheiten in der Prüfung oder der Meldung von technischen Problemen (z.B. über Zoom, Handy oder E-Mails) bei Distanzprüfungen.
- Nachteilsausgleich oder andere notwendige zeitliche Verlängerungen können für jede\*n Studierende\*n im Prüfungsmoodle individuell angepasst werden.

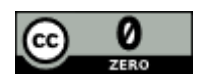

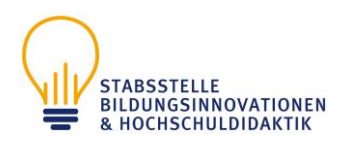

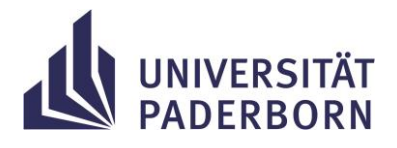

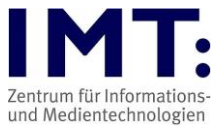

• Eine Identifikationsprüfung erfolgt durch das Anmelden mit dem Uni-Account im Prüfungsmoodle.

# Optional:

• Bei Distanzprüfung: Eine zusätzliche Identifikation mittels Videokonferenzsystem kann nach eigenem Ermessen vorgenommen werden (ist aber nicht zwingend erforderlich). Dabei ist darauf zu achten, dass die Ausweisdokumente nur der\*m Prüfer\*in z.B. in einer Breakoutsession gezeigt werden (unter 4 Augen).

Wenn Sie ein Identifikationsverfahren mittels Ausweiskontrolle einsetzen wollen, empfiehlt es sich, mindestens 30 Minuten vor Prüfungsbeginn damit zu starten.

Sollte es zu **technischen Schwierigkeiten** kommen, notieren Sie diese im Prüfungsprotokoll und informieren Sie die Studierenden über folgende Möglichkeiten:

- Problembehebung, z.B. durch neues Login, Trennen und Wiederherstellen der Internetverbindung, Neustart des Computers
- Anfertigung von Screenshots, um die Probleme glaubhaft zu belegen
- Distanzprüfung: Umgehende Kontaktaufnahme per Mail/Telefon mit den Prüfer\*innen
- Distanzprüfung: Kontaktaufnahme mit dem IMT bei technischen Moodle-Problemen (bitte beachten Sie die IMT- Supportzeiten im Web, Anfragen außerhalb dieser können nicht zeitnah bearbeitet werden). Das Absenden einer E-Mail an das IMT reicht, um den Fall zu dokumentieren, Studierende müssen aber zwingend den\*die Prüfer\*in per Mail in CC setzen und am besten umgehend Kontakt, z.B. per Telefon aufnehmen.

Ggf. kann von den Prüfer\*innen einzelnen Studierenden bei technischen Problemen eine Zeitverlängerung eingeräumt werden. Das geht nur, während die Prüfung noch nicht abgegeben wurde/die Zeit abgelaufen ist.

Distanzprüfung: Technische Schwierigkeiten auf der Seite von Studierenden (z.B. Netzwerkprobleme) können von der UPB nicht nachvollzogen werden, ggf. müssen Sie als Prüfer\*in entscheiden, die Prüfung für den/die entsprechende\*n Studierende\*n abzubrechen.

### **Zum Schluss der Prüfung bzw. nach der Prüfung**

- Lassen Sie Notizen und Schmierblätter von den Studierenden einscannen/fotografieren und in den Prüfungskurs hochladen (bspw. Aktivität *Aufgabe*). Die Originale verbleiben so lange bei den Studierenden, bis diese die Dokumente beim Prüfer abgegeben haben.
- Beachten Sie, dass die Bewertung von Tests nicht ausschließlich automatisiert erfolgen darf. Sie müssen die Bepunktung, die auf Prüfung@UPB unserem Prüfungsmoodle vorgenommen wird, in den Ergebnissen manuell überprüfen.

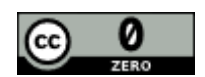

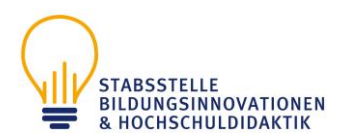

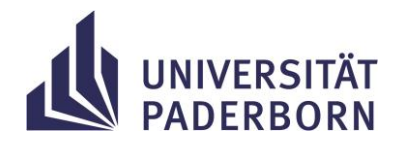

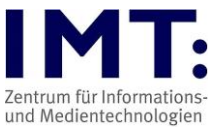

• Archivieren Sie Ihre Prüfungen (speichern als PDF-Datei, der entsprechenden Abgabedateien, beim Test nutzen Sie die Funktion zur Archivierung). Eine bloße Speicherung im Prüfungsmoodle genügt rechtlichen Ansprüchen nicht. Wir empfehlen die Übermittlung der korrigierten Prüfung an das Prüfungssekretariat: [https://hilfe.uni](https://pruefung.uni-paderborn.de/)[paderborn.de/Digitale\\_Klausurablage](https://pruefung.uni-paderborn.de/)

Informieren Sie Ihre Studierenden, welche Form der Klausureinsicht Sie anbieten:

- Aufgabenabgabe wenn Sie die Klausuren im Prüfungsmoodle korrigieren, sehen die Studierenden dies, sofern Sie das nicht über den Bewertungsworkflow ausblenden (Bewertungsdateien müssen von Ihnen zusätzlich gespeichert werden).
- Tests die Eingaben inkl. Feedbacks können später über die Testeinstellungen angezeigt werden (bedeutet aber auch, dass alle Ihre Fragen haben).
- Einsicht zu bestimmten Zeiten in Ihrem Büro über Ihren Computer, Ansicht im Prüfungsmoodle bzw. auf einem Ausdruck.

**Zur Verhinderung von technischen Problemen mit Videokonferenzsystemen**

- Für Zoom im Vorfeld den Client herunterladen.
- Alle nicht genutzten Anwendungen (insbesondere VPN-Verbindung) schließen.
- Bei Problemen mit der Audio- / Videoübertragung bitten Sie die Betreffenden, sich erneut einzuloggen.

#### **Klausuraufsicht mittels mit Video-Audio-Konferenzsystem (§6)**

- Die Aufsicht über ein Video-Audio-Konferenzsystem (Online-Aufsicht) erfolgt als Videound ggf. als Audioübertragung. Die Prüfungskandidat\*innen sind verpflichtet, die Kameraund Mikrofonfunktion von geeigneten technischen Endgeräten zu aktivieren, wobei im Regelfall der Oberkörper und ggf. die Stimme des\*der Prüfungskandidat\*in erkennbar sind.
- Die Prüfungsaufsicht soll in Gruppen von bis zu 25 Studierenden stattfinden, die jeweils von einer aufsichtführenden Person beaufsichtigt werden.

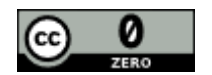

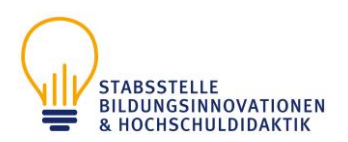

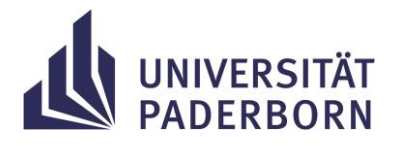

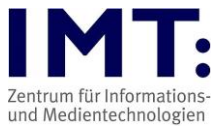

### **Weitere Informationen**

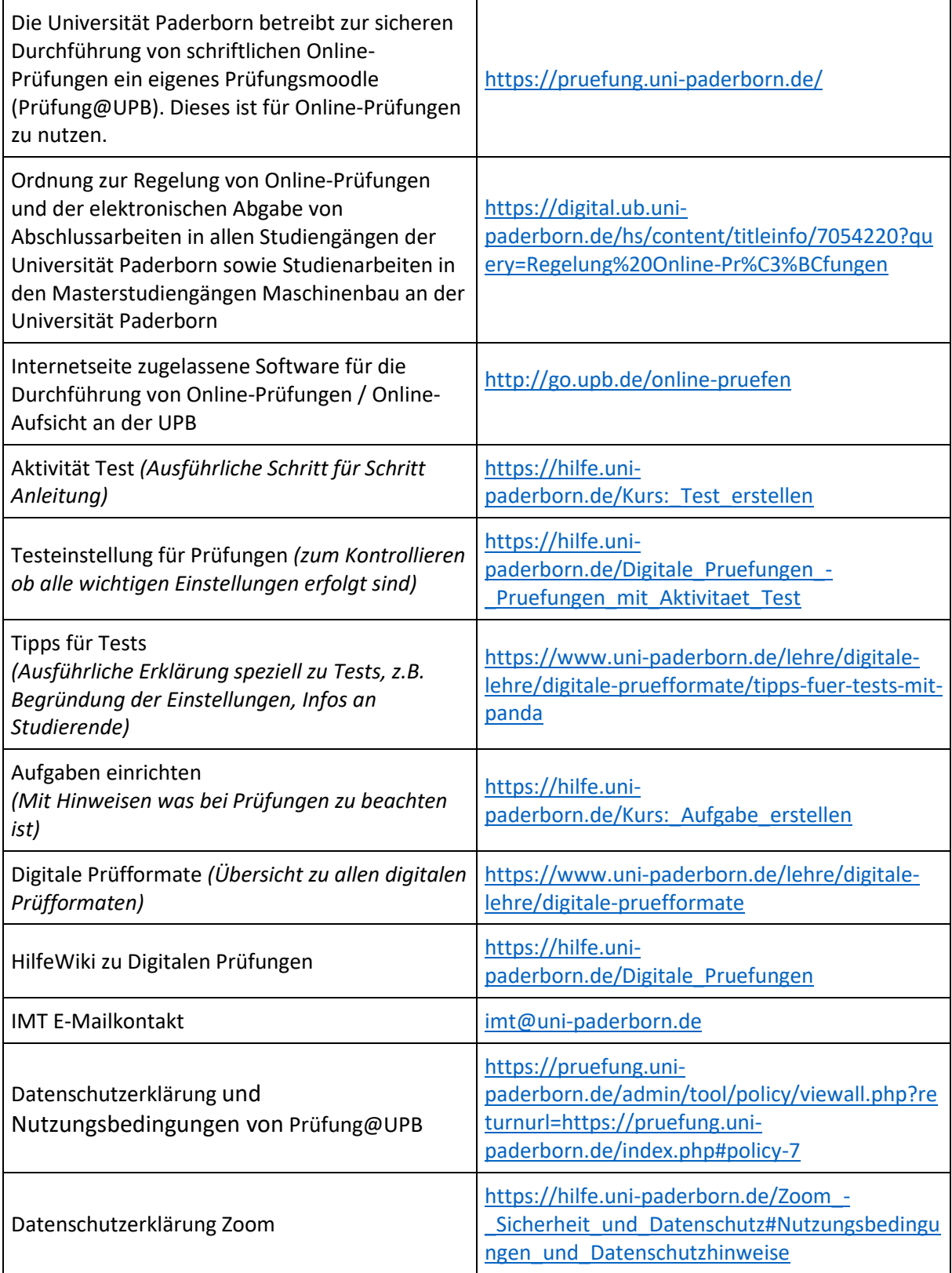

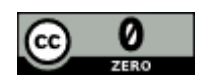

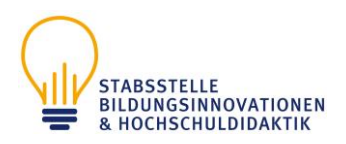

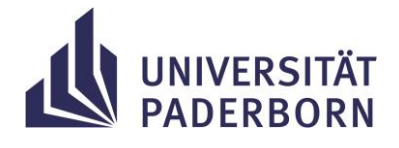

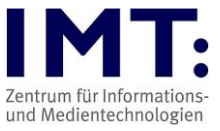

Weiternutzung als OER ausdrücklich erlaubt:

Für dieses Werk wird kein urheberrechtlicher Schutz beansprucht, Freigabe unter CCO/Public Domain. Optionaler Hinweis gemä[ß TULLU-](https://imt.uni-paderborn.de/)[Regel:](https://imt.uni-paderborn.de/) *"*[Checkliste](https://pruefung.uni-paderborn.de/admin/tool/policy/viewall.php) [Schriftliche](https://hilfe.uni-paderborn.de/Zoom_-_Sicherheit_und_Datenschutz) [Online-Prüfungen für Lehrende](https://pruefung.uni-paderborn.de/) *" vo[n IMT Universität Paderborn,](mailto:imt@uni-paderborn.de) freigegeben als[: CC0/Public Domain](https://hilfe.uni-paderborn.de/Kurs:_Aufgabe_erstellen)*.

Der Link zur Freigabeerklärung ist hier abrufbar[: Creative Commons -](https://pruefung.uni-paderborn.de/) CC0 1.0 Universell Das Werk ist online verfügbar unter[: Universität Paderborn -](https://www.uni-paderborn.de/lehre/digitale-lehre/digitale-pruefformate) Digitale Prüfformate

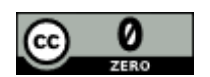